# **Instructions on Macro V1.2**

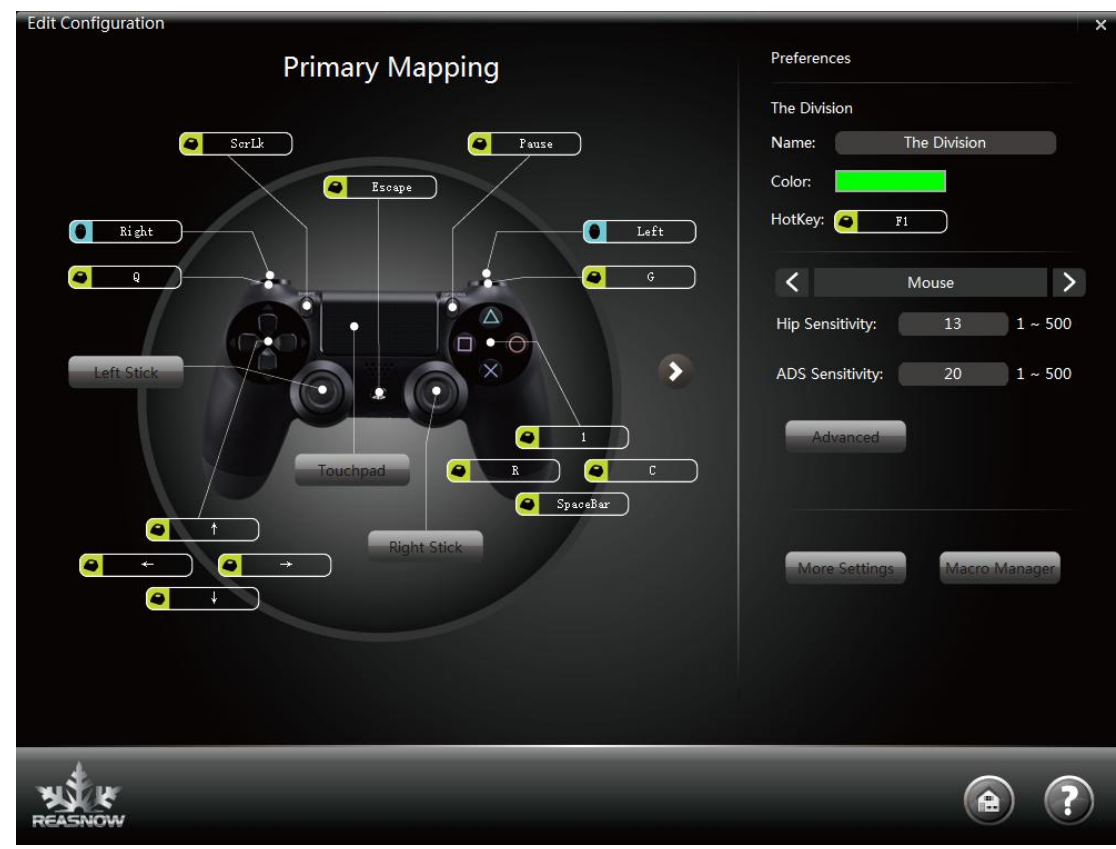

# **Macro Manager**

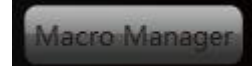

This button will bring you to the Macro Manager.<br>Macro Manager

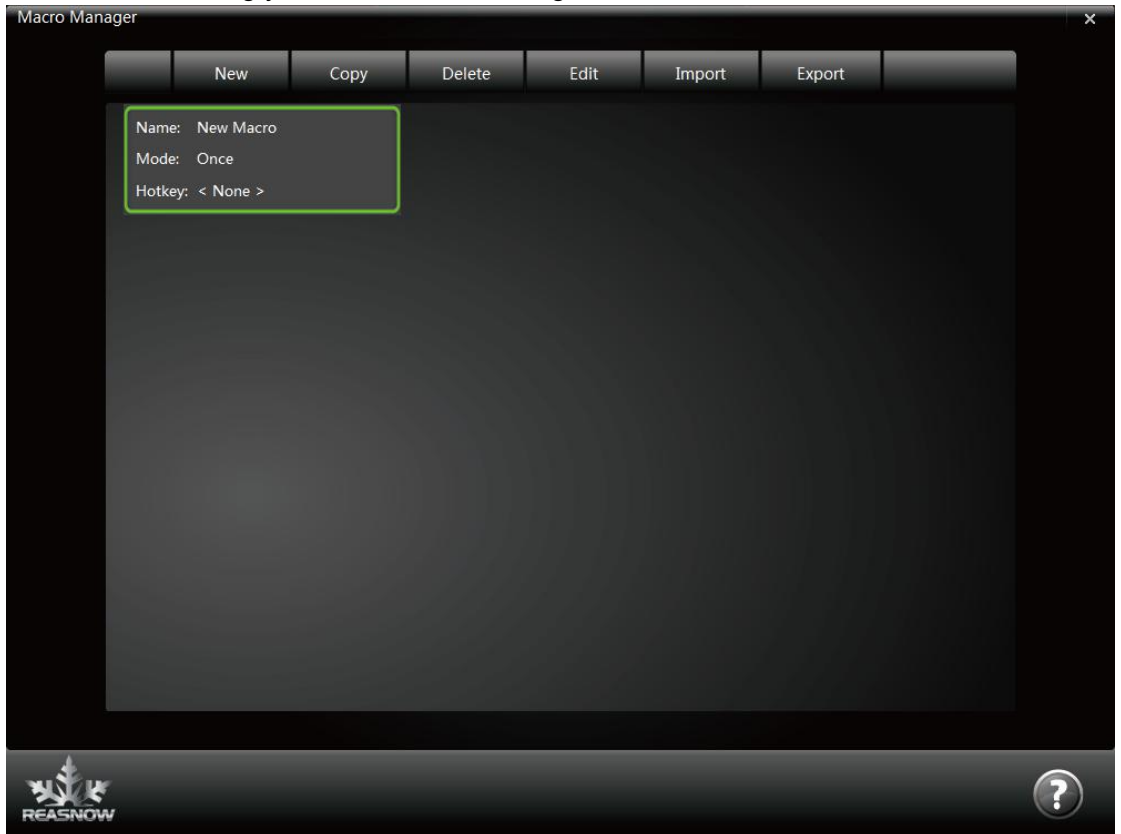

Macros can be managed well here, by the buttons on the top of the window, such as: New,

Copy, Delete, Edit, Import and Export.

**Edit Macro** 

Choose one Macro and click on the "Edit" button or just double click on the Macro, you will have the "Edit Macro" window.

New Macro Hotkey: 8 Middle Name: Mode: Once Button<sub>2</sub> Button3 Button4 Step Button1 Button<sub>5</sub> Hold Time (ms) 100 100  $R2$ 100  $\left( \begin{matrix} \begin{matrix} 1 \end{matrix} \end{matrix} \right)$  $\bullet$ 100  $\bigoplus$  $\blacksquare$ 100 Ð  $\triangle$  $R2$ 100 Œ  $\left( 2\right)$ 

Here you can edit your Macro as you see fit. Please remember to choose a Hotkey and a Mode forthis Macro.

Here you can add 5 buttons, at the most, on controller to be activated at the same time, and set the corresponding Hold Time(ms) for these buttons.

PS1: To insert a release of some button, just do not add this button in the next line.

PS2: To keep a button pressed, there should be the same button in the next line.

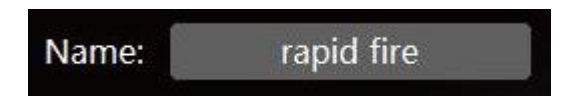

#### **Name**:

Choose a easy to remember name here, It's suggested to state the function of Macro.

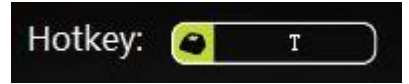

#### **Hotkey:**

It's the key used to activate the Macro, it can be keys from keyboard, mouse, controller or other joysticks.

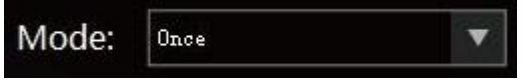

#### **Mode:**

This option will decide how your Macro will be activated.

There are three choices: **Once, Hold, and Toggle**.

**Once:** The Macro is activated by clicking of the hotkey and runs for only one time.

Hold: The Macro is activated when its hotkey is pressed and it runs from start to finish repeatedly unless the hotkey is released.

**Toggle:** The Macro is activated after its hotkey is clicked and it runs from start to finish repeatedly unless the hotkey is clicked again.

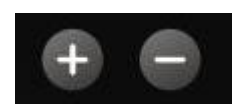

**Add and Sub Add:** To add ONE line next to the current one **Sub:** To delete the current line

# **Macro Examples:**

# **1. Rapid fire**

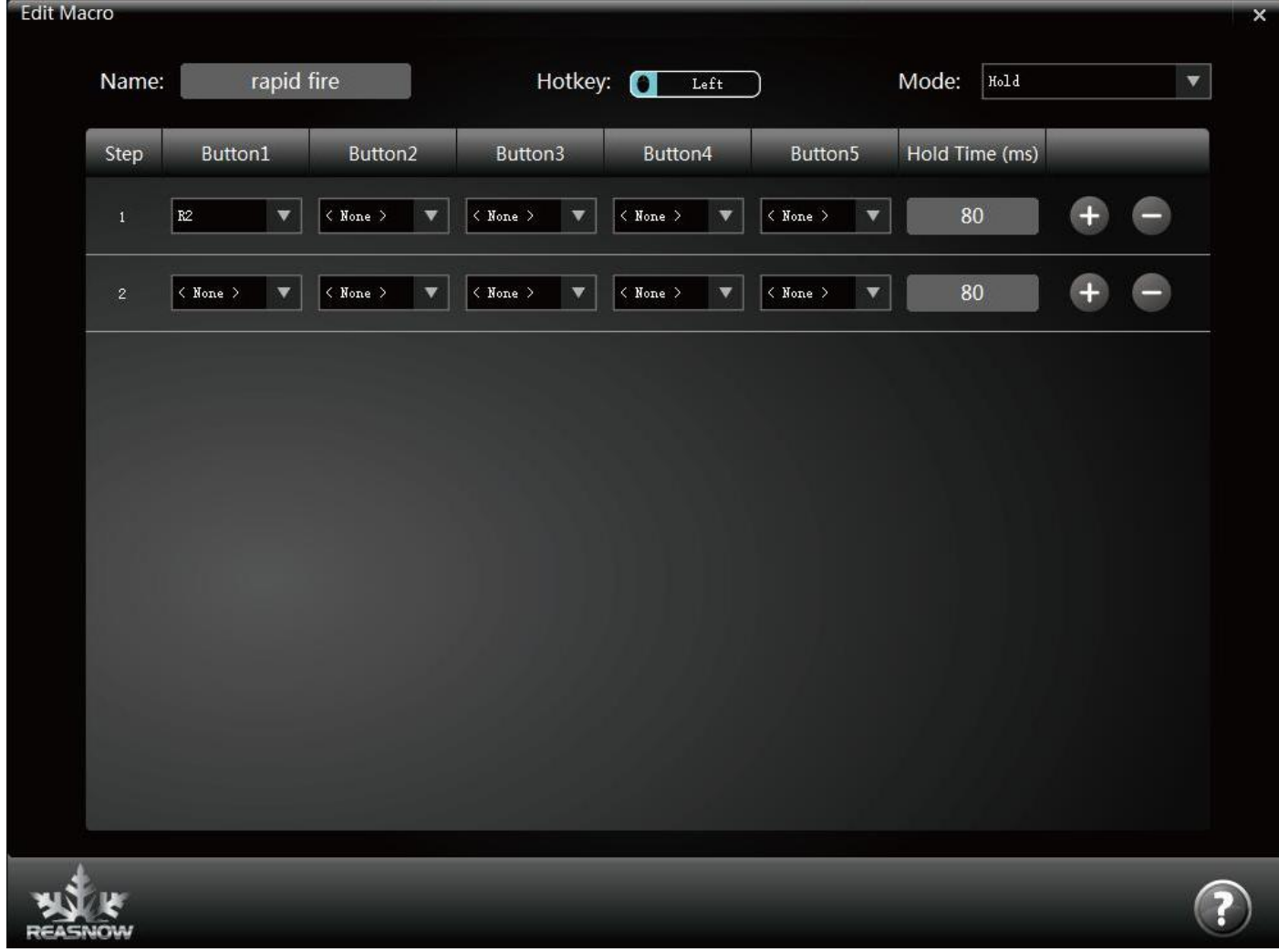

**Function of this Macro:** Holding mouse left button, Macro will click R2 button repeatedly, unless you release mouse left button.

PS1: You can lessen the hold time to speed up the rate of fire.

PS2: There should be an ALL-NONE line at the end of this Macro, or R2 button will not be released.

PS3: Please note mouse left button is mapped to R2 button by default, so if you need this key as hotkey of Macro,

there will be a conflict between this two functions. Please assign NONE or other unused key to your R2 button to avoid it.

# **2. Ryu\_Hodoken**

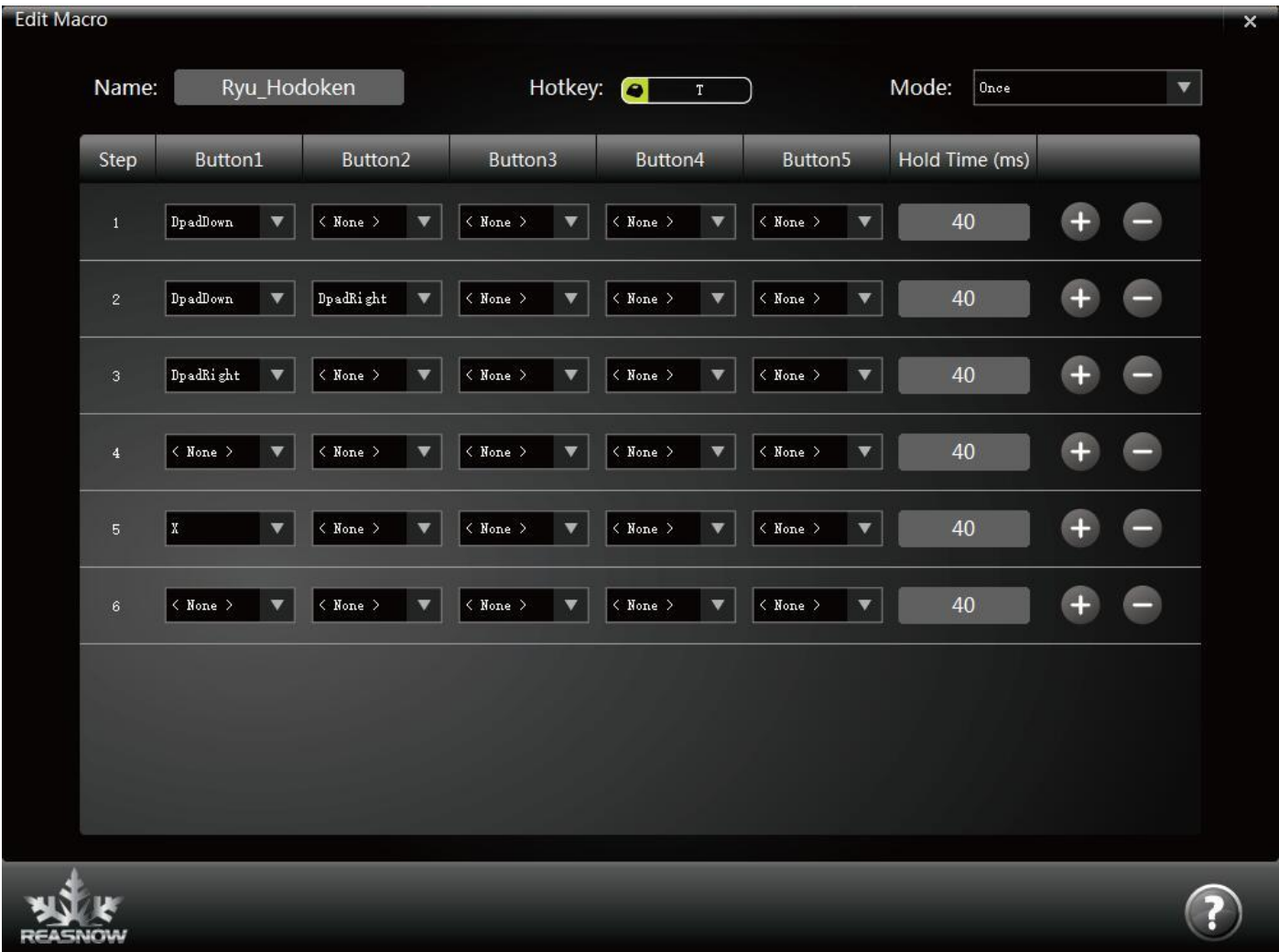

#### **Function of this Macro:**

After T key is clicked, these 6 steps will be execute sequentially for once.<br>This Macro is created for Ryu, main character in StreetFighter IV on Xbox 360, it can activate his special attack, Hodoken, when Ryu is in the left side of screen.

# **3. Anti Recoil**

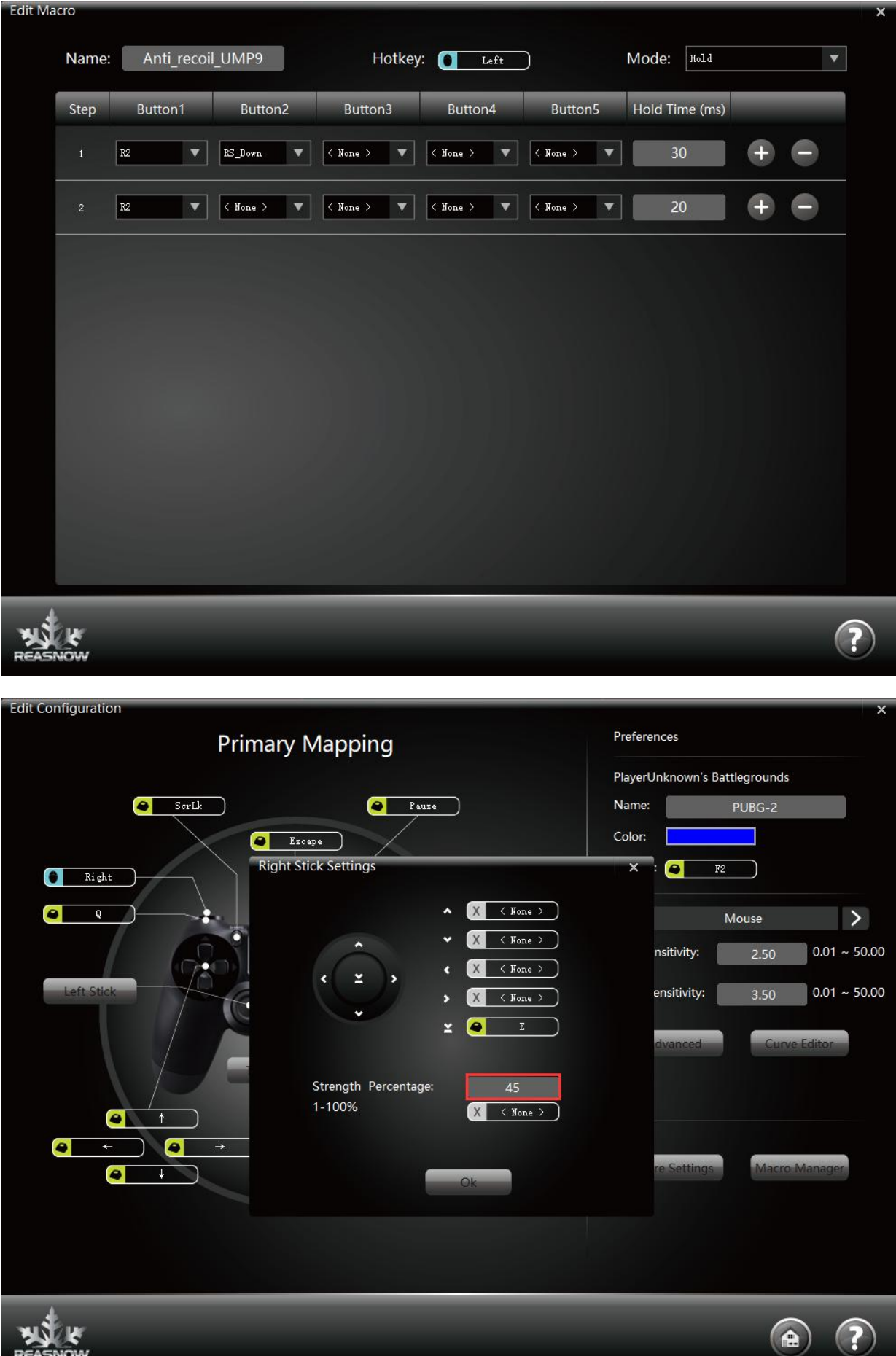

Strength of RS\_Down will be effected by "Strength Percentage" in "Right Stick Settings", you can set a suitable value for anti-recoil macro, whatever this "Strength Percentage" be activated or not.

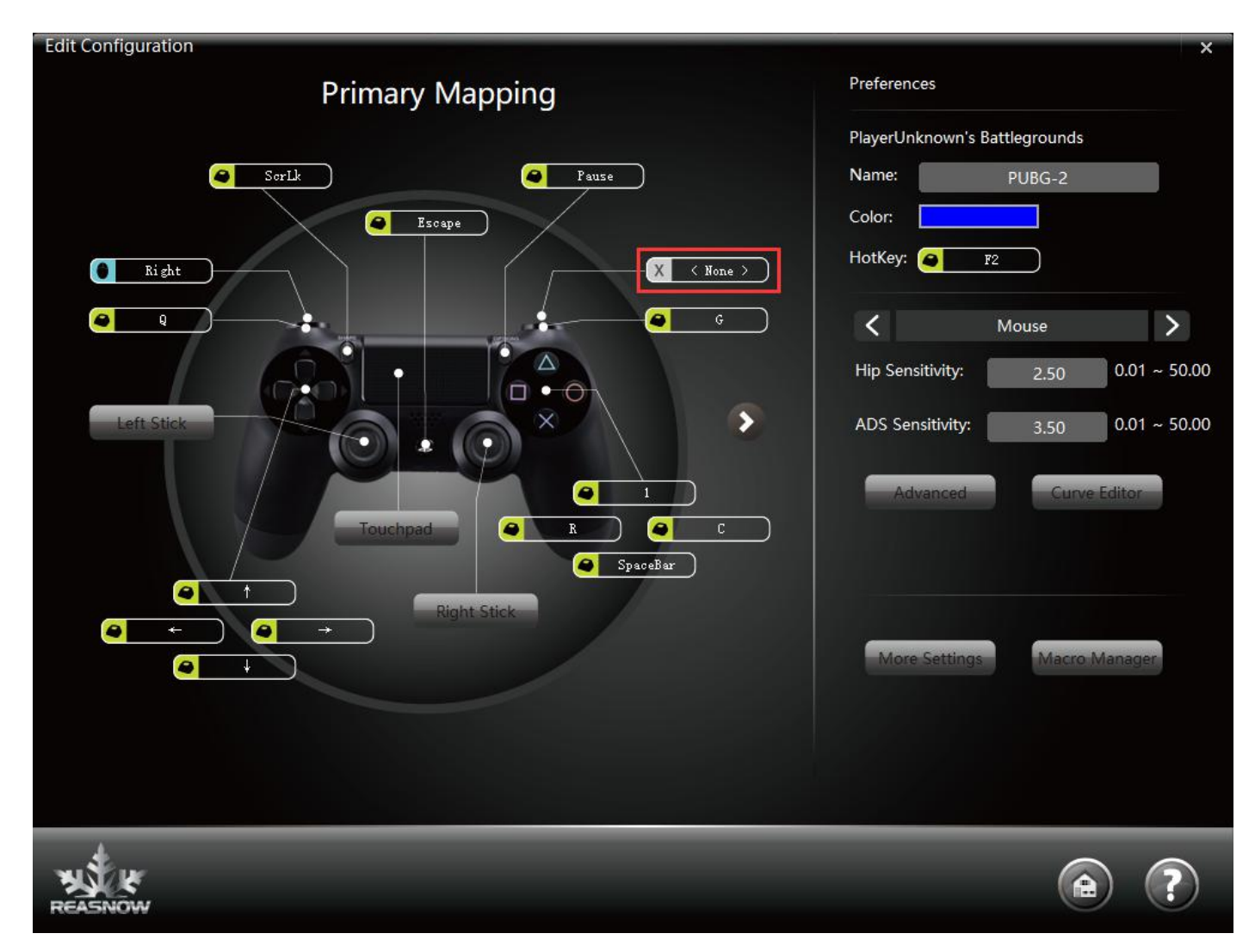

Cancel mouse left button's mapping to R2 to avoid conflict.

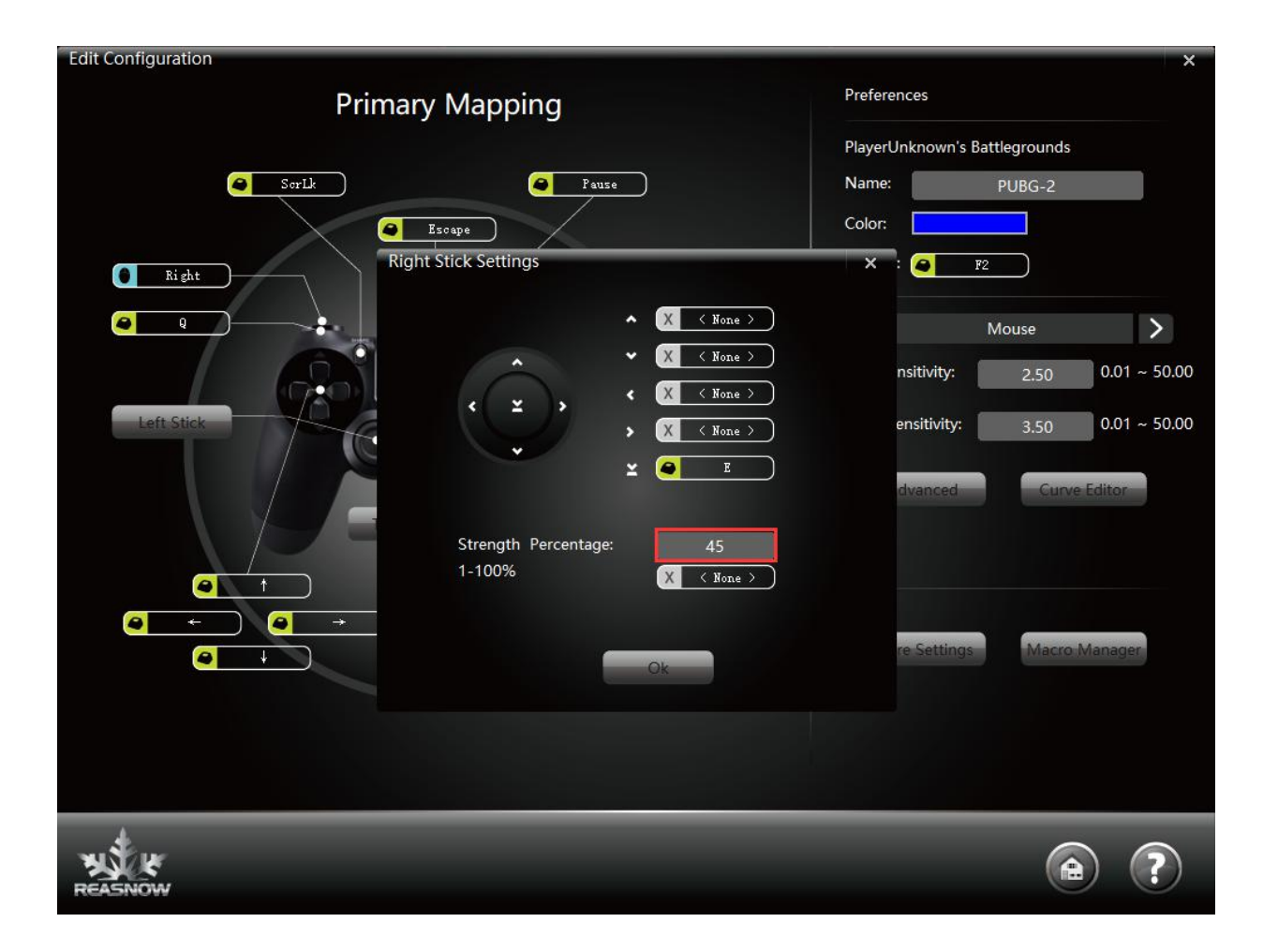

### **Function of this Macro:**

Holding mouse left button, Macro will click R2 button and then do a RS Down(right stick down movement) repeatedly, unless you release mouse left button.

PS1: You can lessen the hold time to speed up the rate of fire.

PS2: There should be an ALL-NONE line at the end of this Macro, or RS\_Down will not be released.

PS3: Please note Left key of mouse is mapped to R2 button by default, so if you need this key as hotkey of Macro, there will be a conflict between this two functions. Please assign NONE or other unused key to your R2 button to avoid it.

PS4: Strength of RS Down will be effected by "Strength Percentage" in "Right Stick Settings", you can set a suitable value anti-recoil macro, whatever this "Strength Percentage" be activated or not.

PS5: Strength of RS\_Up/Down/Left/Right will all be effected by "Strength Percentage" in "Right Stick Settings" and similarily strength of LS Up/Down/Left/Right will all be effected by "Strength Percentage" in "Left Stick Settings", whatever this "Strength Percentage" be activated or not.